# PC(R2) Council Officer Reply Version: District Plan Map Amendments Web-map

### **Background**

In response to matters raised by submitters on Plan Change 2 (PC2), Council officers recommended to the Independent Hearings Panel several changes to the District Plan maps. These changes are set out in section 19 of the <u>PC(R2) Council Officer Reply Version</u><sup>1</sup> of the PC2, which was published on 28 April 2023. Appendices F, G and H of PC(R2) set out in further detail the recommended amendments to the District Plan maps.

#### Purpose of this web-map

The Council has created a web-map to show the changes recommended by Council officers to the District Plan maps set out in section 19 (and appendices F, G & H) of the PC(R2) Council Officer Reply Version of PC2. This web-map also enables comparison between the PC(R2) version of PC2, and the proposed changes to the District Plan maps set out in the version of PC2 which was notified in August 2022 (referred to as PC(N)).

For the avoidance of doubt, the information contained in this web-map, as it relates to PC(R2), matches the recommendations set out in section 19 (and appendices F, G & H) of the PC(R2) Council Officer Reply Version of PC2 published on 28 April 2023.

#### How to use the web map

| Accessing the web-map        | The web-map can be accessed at the following link:  District Plan Change 2 N / R2 comparison (kapiticoast.govt.nz) <sup>2</sup>                                                                                                    |
|------------------------------|----------------------------------------------------------------------------------------------------|
| Turning layers<br>on and off | The map contains four 'layer groups' which can be turned on and off.  Layer groups can be accessed by clicking on the 'layer list' button in the top-right-hand corner of the screen:  This will expand a layer list which will look like the following: |

<sup>&</sup>lt;sup>1</sup> https://www.kapiticoast.govt.nz/media/hf3cqlfo/pc2 councilreply andrewbanks appa ipi pcr2.pdf

<sup>&</sup>lt;sup>2</sup> https://maps.kapiticoast.govt.nz/portal/apps/webappviewer/index.html?id=111b716e6e6f46d2862e2b85ce5c186d

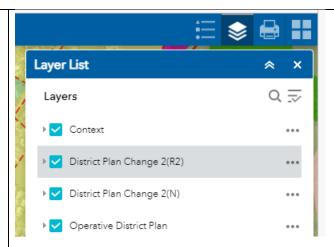

Each layer group can be turned on and off by selecting the blue check box on the left-hand side.

Each layer group can also be expanded by selecting the small grey arrow on the left-hand side. This will open the layer group to reveal the layers within it. Each layer within the group can also be turned on and off by selecting the blue check box within the layer group.

The following is a brief description of each of the layer groups:

**Context:** this group shows contextual information including roads and land parcels.

**District Plan Change 2(R2):** this group shows the changes to the District Plan maps recommended under section 19 of the PC(R2) Council Officer Reply Version of PC2.

**District Plan Change 2(N):** this group shows the changes to the District Plan maps proposed by the notified version of PC2 (PC(N)). When turned on, this group will be visible underneath the 'District Plan Change 2(R2)' group, enabling visual comparison between the two.

**Operative District Plan:** this group shows the operative District Plan map layers.

## Accessing the map legend

The map legend contains a description of each of the visible symbols contained in the map. The map legend can be accessed by clicking on the 'legend' button in the top-right-hand corner of the screen:

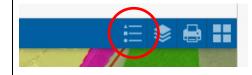